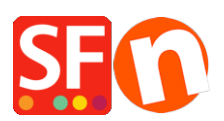

[Wissensdatenbank](https://shopfactory.deskpro.com/de/kb) > [Versand und Steuern](https://shopfactory.deskpro.com/de/kb/shipping-and-taxes) > [Shipstation Versanddienstleister in meinem](https://shopfactory.deskpro.com/de/kb/articles/setup-shipstation-shipping-provider-in-my-shop) [Shop einrichten](https://shopfactory.deskpro.com/de/kb/articles/setup-shipstation-shipping-provider-in-my-shop)

Shipstation Versanddienstleister in meinem Shop einrichten Merliza N. - 2023-10-18 - [Versand und Steuern](https://shopfactory.deskpro.com/de/kb/shipping-and-taxes)

**Hinweis:** Um ShipStation als Ihren Versanddienstleister zu aktivieren, benötigen Sie ein Konto bei Shipstation.

Sobald Ihr Shipstation Händlerkonto genehmigt und erstellt ist, können Sie Ihren Shop einrichten:

1. Öffnen Sie Ihren Shop in ShopFactory, klicken Sie auf -> Zentral -> Versandgebühren

2. Wählen Sie im Fenster Versandeinstellungen die Option "Einen Anbieter verwenden" und klicken Sie auf Weiter

3. Im nächsten Fenster sehen Sie eine Liste der integrierten Versandanbieter. Wählen Sie "Mehrere Versandanbieter kombinieren" und klicken Sie auf Weiter. Dies wird die erste Option sein. Mit dieser Option können Sie mehrere Echtzeit-Versanddienstleister wie UPS und FedEx verwenden.

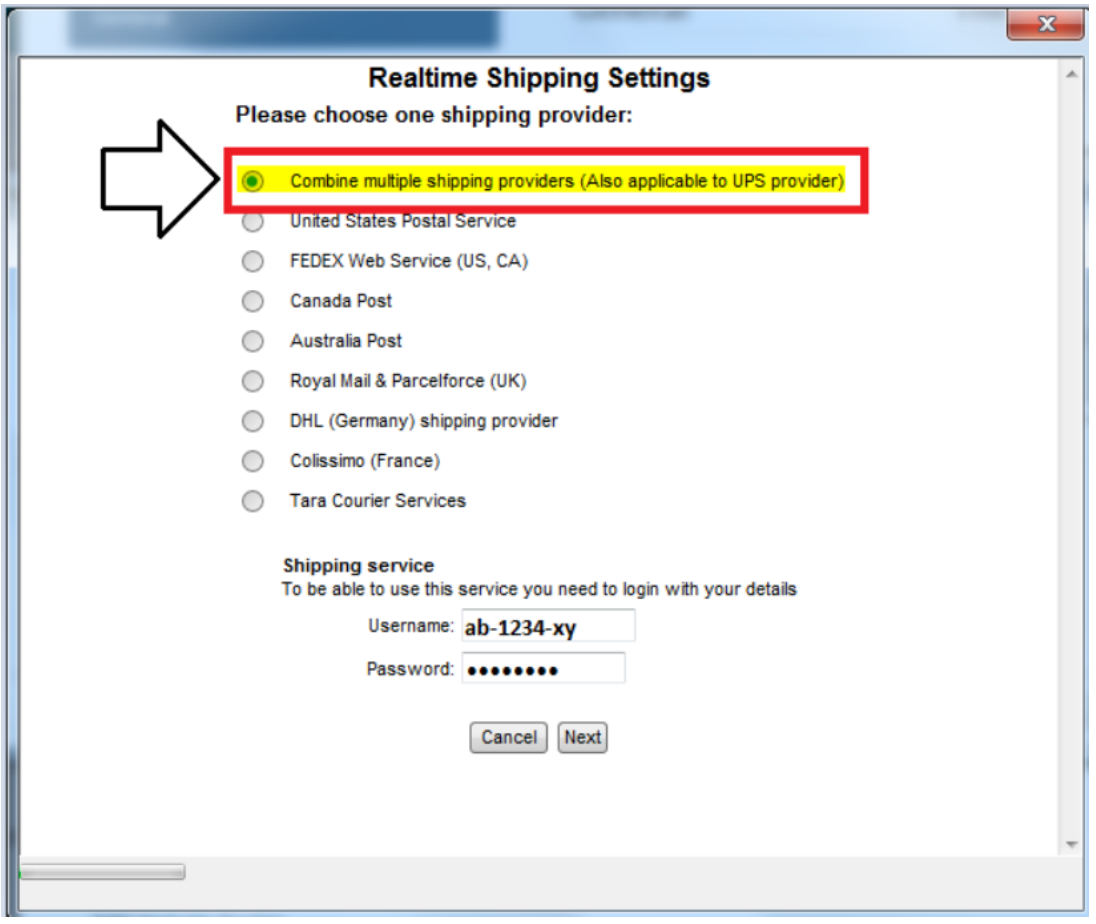

4. Sie sehen dann das Fenster ShipStation Setup

In diesem Fenster geben Sie Ihren ShipStation API-Schlüssel und Ihr API-Geheimnis ein.

 $\pmb{\times}$ 

Wählen Sie die Länder aus und kreuzen Sie die Versandmethoden an, die in Ihrem ShipStation Konto unterstützt werden (was Sie in Ihrem Shop verwenden möchten) und klicken Sie dann auf Einstellungen speichern.

5. Vergewissern Sie sich, dass alle Ihre Produkte ein Gewicht haben (z.B. Kg für Australien, lbs für USA, etc.)

6. Um den Gewichtstyp zu ändern, wählen Sie in der Menüleiste Einstellungen => Globale Einstellungen.

7. Klicken Sie im linken Baum auf Einstellungen für diese Website => Verschiedenes und wählen Sie dann unten in der Liste "Gewicht angeben in" die entsprechende Gewichtsart aus -> klicken Sie auf OK.

Wenn die falsche Gewichtsart gewählt wird, z.B. Gramm statt Kilogramm, werden die Versandkosten nicht berechnet und an der Kasse erscheint ein Fehler, wenn das Gewicht

## nicht angegeben wurde.

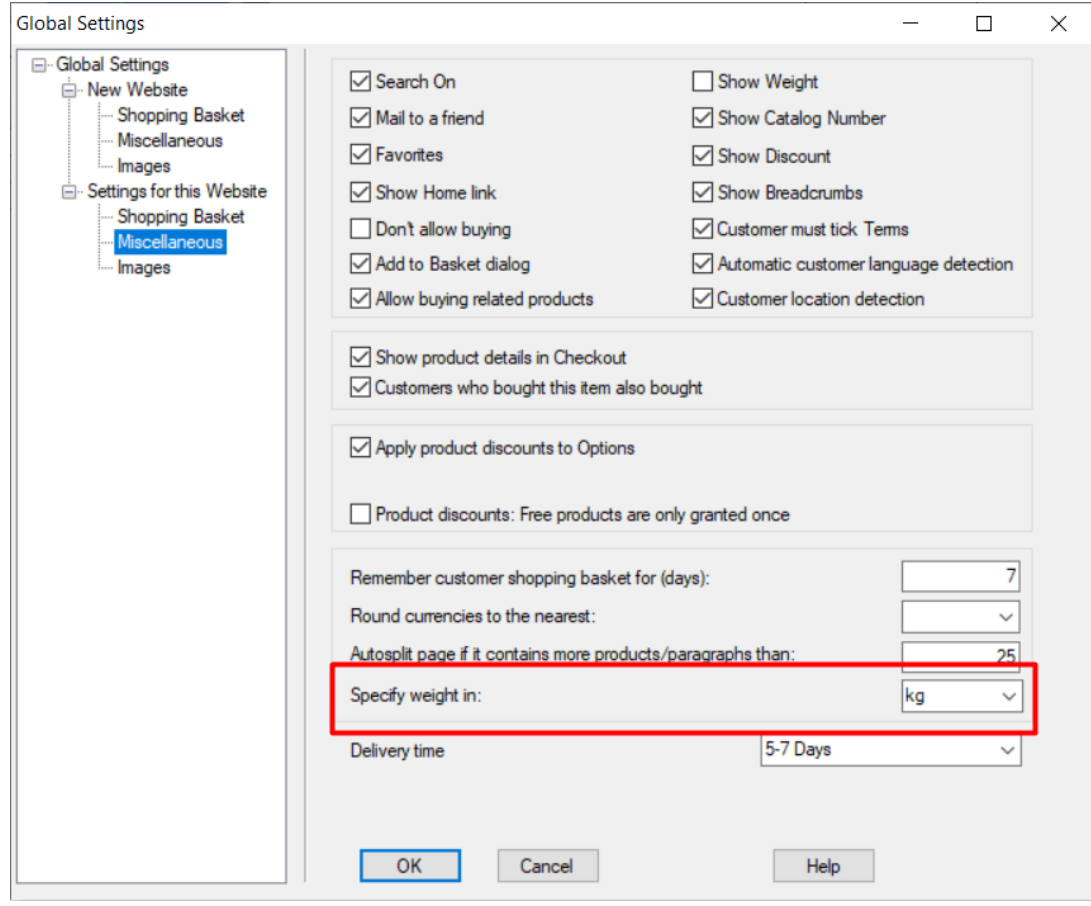